## **DODAWANIE PASKA STANU POWIETRZA**

Gracz może przegrać na dwa sposoby: gdy skończy mu się powietrze lub gdy skończy mu się energią. Dwa paski na dole ekranu pokazują graczom, ile energii im zostało (patrz rys. 12.1).

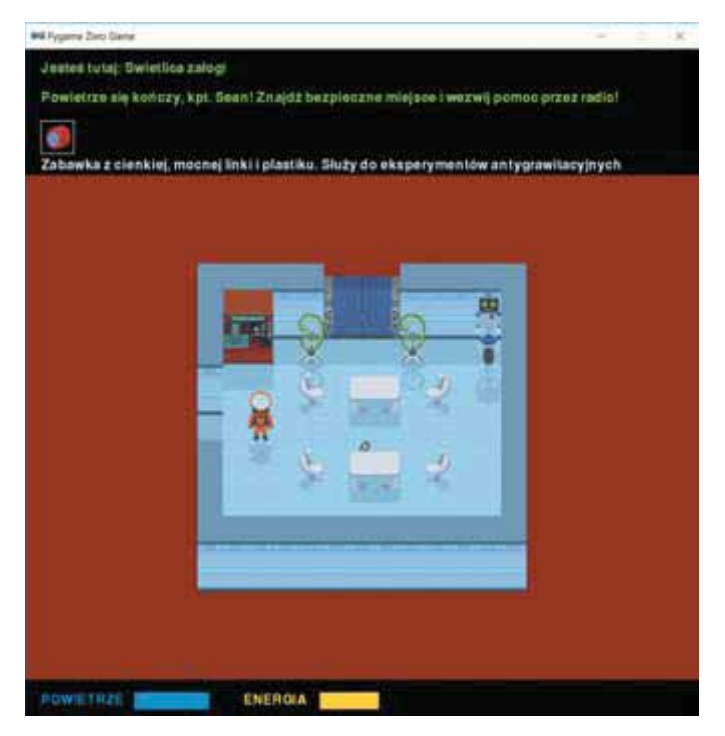

Rysunek 12.1. Dwa paski na dole ekranu pokazują, ile zostało powietrza i energii

Gracz traci energię, gdy przejdzie przez kałużę substancji toksycznej lub zostaje uderzony przez ruchome zagrożenie. Natomiast powietrze stopniowo wyczerpuje się ze względu na przeciek w ścianie stacji kosmicznej. Jeśli włożymy skafander, zyskamy więcej czasu, ale powietrze w zbiorniku skafandra też się kiedyś skończy. Jedną z najtrudniejszych decyzji będzie wybranie najlepszego momentu na dopompowanie powietrza i spożycie jedzenia w celu odzyskania energii.

## WYŚWIETLANIE PASKÓW POWIETRZA I ENERGII

Utworzymy nową sekcję programu, o nazwie POWIETRZE, którą umieścimy po sekcji DRZWI, ale przed sekcja START znajdująca się na końcu  $\alpha$  programu. Nowy kod przedstawiony na listingu 12.1 dodajemy do ostatniego listingu z poprzedniego rozdziału (*listing11-7.py*). Zapisujemy plik pod nazwa *listing12-1.py*. Jeśli uruchomimy program, nie bedzie on oferował jeszcze żadnych nowych możliwości, ale ten kod tworzy funkcję do rysowania pasków powietrza i energii.

## *listing12-1.py*

```
 --¹--
       obiekty[21][0] = ramki[ramka drzwi sluzy] obiekty[21][1] = ramki_cieni[ramka_drzwi_sluzy] 
   #################
  \# POWI FTR7F \##
   #################
   def rysuj_energie_powietrze():
        prostokat = Rect((20, 765), (450, 20))
O screen.draw.filled rect(prostokat, CZARNY)
       # Wyczyść pasek powietrza.
Y screen.draw.text("POWIETRZE", (20, 766), color=NIEBIESKI)
6 screen.draw.text("ENERGIA", (260, 766), color=ZOLTY)
\bullet if powietrze > 0:
\Theta prostokat = Rect((130, 765), (powietrze, 20))
# Rysuje nowy pasek powietrza.<br>
O screen draw filled rect(prosto
           screen.draw.filled_rect(prostokat, NIEBIESKI)
\bullet if energia > 0:
           prostokat = Rect((350, 765), (energi, 20))screen.draw.filled rect(prostokat, ZOLTY)
            # Rysuje nowy pasek energii.
   ############### 
   ## START ## 
   ############### 
    --¹--
```
## Listing 12.1. Rysowanie pasków powietrza i energii

Nowa funkcję rysuj\_energie\_powietrze() rozpoczynamy od narysowania czarnego prostokata w dolnej cześci ekranu w celu wyczyszczenia tego obszaru  $\bullet$ . Następnie dodajemy niebieską etykiete POWIETRZE @ i żółta etykiete ENERGIA <sup>@</sup>. Ta funkcja